# **Augmented reality dengan** *Marker Based Tracking* **untuk Pengenalan Hidroponik**

*Yasni Djamain<sup>1</sup> ; Rizqia Cahyaningtyas 2 ; Luqman<sup>3</sup> ; I G Bagus Verdhi Vidyasthana<sup>4</sup>*

<sup>1,2,3,4</sup> Teknik Informatika, Fakultas Telematika Energi, Institut Teknologi PLN Jakarta <sup>1</sup>[yasni@itpln.ac.id,](mailto:yasni@itpln.ac.id) <sup>2</sup>[rizqia.@itpln.ac.id,](mailto:rizqia.@itpln.ac.id) <sup>3</sup>[luqmann@itpln.ac.id,](mailto:3luqmann@itpln.ac.id) <sup>4</sup>verdhi@gmail.com

## *ABSTRACT*

*This research explains the implementation of Augmented Reality (AR) technology with Marker Based Tracking method in the hydroponic recognition system at Pesantren Nurul Huda. This system can assist students in the learning process about the maintenance of hydroponic plants by adding visual and interactive information to the hydroponic plants in the pesantren. In addition, this system can also assist in the management of hydroponic plants by adding features for monitoring the condition of the plants and providing appropriate care recommendations. The results of this research are expected to increase students' interest in agriculture and help in the management of hydroponic plants at Pesantren Nurul Huda. Augmented Reality (AR) can be implemented based on image or picture detection, commonly known as Marker Based Tracking method. By pointing the camera towards the printed image or marker. AR can be applied in 3D hydroponic plant learning system by displaying objects such as types of plants, systems, and growing media. The marker will be detected by the camera and display 3D objects of hydroponic plants, systems, and growing media so that the hydroponic object can be observed in reality. The multimedia development uses Blender and Unity 3D.*

*Keywords: Augmented realit , Marker Based Tracking, Hydroponics*

#### **ABSTRAK**

Penelitian ini menjelaskan tentang penerapan teknologi *Augmented Reality (AR)* dengan metode Marker Based Tracking pada sistem pengenalan hidroponik di Pesantren Nurul Huda. Sistem ini dapat membantu siswa dalam proses belajar mengenai cara perawatan tanaman hidroponik dengan menambahkan informasi visual dan interaktif pada tanaman hidroponik yang ada di pesantren. Selain itu, sistem ini juga dapat membantu dalam pengelolaan tanaman hidroponik dengan menambahkan fitur monitoring kondisi tanaman dan memberikan rekomendasi perawatan yang tepat. Hasil dari penelitian ini diharapkan dapat meningkatkan minat siswa dalam bidang pertanian dan membantu dalam pengelolaan tanaman hidroponik di Pesantren Nurul Huda. Augmented Reality (AR) dapat diimplementasikan berdasarkan deteksi citra atau gambar yang biasa disebut dengan Metode *Marker Based Tracking*. Dengan mengarahkan kamera kearah gambar atau marker yang telah dicetak. *Augmented Reality* dapat diterapkan dalam sistem pembelajaran tanaman hidroponik secara 3D dengan menampilkan objek berupa jenis tanaman, sistem, dan media tanam. Marker akan dideteksi oleh kamera dan menampilkan objek 3D dari tanaman hidroponik, sistem, dan media tanam sehingga dapat mengamati objek hidroponik secara nyata. Pembangunan multimedia ini menggunakan Blender dan Unity 3D.

Kata Kunci : Augmented Reality , Marker Based Tracking, Hidroponik.

#### **1. PENDAHULUAN**

Hidroponik adalah metode pertanian tanpa tanah yang menggunakan air dan nutrisi yang disuntikkan ke dalam sistem tanaman untuk memastikan pertumbuhan yang optimal. Pada sistem hidroponik, tanaman ditanam dalam media non-tanah, seperti kerikil atau serat, dan air yang diberi nutrisi disemprotkan ke tanaman dengan menggunakan pompa atau sistem drip. Nutrisi yang dibutuhkan tanaman diperoleh dari campuran garam-garam mineral yang ditambahkan ke dalam air.

Sistem hidroponik dapat dibedakan menjadi beberapa jenis, seperti sistem tanpa media *(nutrient film technique)*, sistem dengan media *(drain to waste)* dan sistem semi-hidroponik. Sistem hidroponik memiliki beberapa keuntungan dibandingkan dengan metode pertanian tradisional, seperti lebih efisien dalam penggunaan air dan nutrisi, lebih mudah dalam pengendalian lingkungan tanaman, dan lebih cepat dalam proses pertumbuhan tanaman. Namun juga memiliki beberapa kendala, seperti biaya yang cukup tinggi untuk memulai sistem dan ketergantungan yang tinggi.

Studi kasus penerapan teknologi *Augmented Reality (AR)* dalam pengenalan tumbuhan hidroponik di Pesantren Nurul Huda adalah untuk meningkatkan proses pembelajaran dan pengelolaan tumbuhan hidroponik di pesantren. Pada saat ini, proses pembelajaran tentang tumbuhan hidroponik di pesantren seringkali hanya didasarkan pada teori dan buku-buku teks saja, sehingga siswa kurang dapat memahami dan mengamati tumbuhan hidroponik secara nyata.

Dengan menggunakan teknologi AR, siswa dapat belajar tentang tumbuhan hidroponik dengan cara yang lebih interaktif dan visual. AR dapat menambahkan informasi visual dan interaktif pada tumbuhan hidroponik yang ada di pesantren, sehingga siswa dapat memahami dan mengamati tumbuhan hidroponik secara nyata. Selain itu, teknologi AR juga dapat digunakan untuk membantu dalam pengelolaan tumbuhan hidroponik dengan menambahkan fitur monitoring kondisi tumbuhan dan memberikan rekomendasi perawatan yang tepat.

AR dapat diterapkan dengan metode Marker Based Tracking, yaitu dengan mengarahkan kamera ke marker yang telah dicetak. AR dapat menampilkan objek berupa tumbuhan hidroponik, sistem, dan media tanam dalam bentuk 3D, sehingga siswa dapat mengamati tumbuhan hidroponik secara nyata dan memahami cara perawatannya dengan lebih baik. Selain itu, AR juga dapat digunakan untuk monitoring kondisi tumbuhan hidroponik dan memberikan rekomendasi perawatan yang tepat, sehingga dapat membantu dalam pengelolaan tumbuhan hidroponik di pesantren. Dengan demikian, penerapan AR dalam studi kasus pengenalan tumbuhan hidroponik di Pesantren Nurul Huda diharapkan dapat meningkatkan minat siswa dalam bidang pertanian dan membantu dalam pengelolaan tumbuhan hidroponik di pesantren.

#### **2. METODE PENELITIAN**

Metode penelitian adalah serangkaian tahapan yang digunakan untuk mengumpulkan dan menganalisis data dalam suatu penelitian. Metode penelitian bertujuan untuk menjawab pertanyaan atau hipotesis yang diajukan dalam penelitian. Ada berbagai macam metode penelitian yang dapat digunakan, seperti metode kualitatif, metode kuantitatif, metode campuran, dan lain-lain. Metode yang digunakan akan tergantung pada jenis penelitian yang dilakukan dan tujuan dari penelitian tersebut [1].

Dalam penelitian yang menggunakan teknologi *Augmented Reality (AR)* dalam studi kasus pengenalan tumbuhan hidroponik di Pesantren Nurul Huda, metode yang digunakan dapat menggunakan Metode MDLC *(Multimedia Development Life Cycle*).

#### **2.1. Metode MDLC** *(Multimedia Development Life Cycle***)**

MDLC (Multimedia Development Life Cycle) adalah metode yang digunakan untuk mengembangkan produk multimedia seperti aplikasi, game, atau video. MDLC merupakan serangkaian tahapan yang harus dilalui dalam proses pengembangan produk multimedia. Tahaptahap dalam MDLC diantaranya: *Concept, Design, Material Collecting, Assembly, Testing* dan *Distribution* [2].

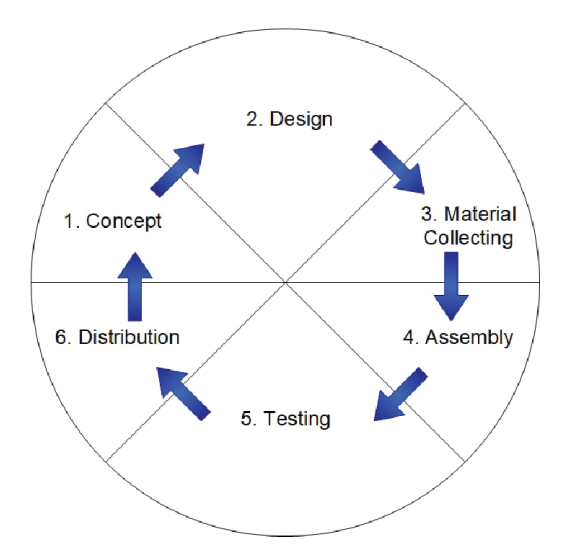

**Gambar 1.** Tahapan Metode MDLC

Tahap ini merupakan tahap awal yang merupakan tujuan dari pembuatan aplikasi dan penentu siapa Pengguna dari aplikasi ini nantinya dan juga fase menganalisa kebutuhan pada multimedia [2].

## *a. Design*

Pada tahap ini aplikasi tersebut dirancang dan tamapilan serta bahan materi yang akan digunakan pada aplikasi nantinya.

## *b. Material Collecting*

Material collecting adalah tahap dalam pengembangan multimedia yang bertujuan untuk mengumpulkan dan mengklasifikasikan semua bahan atau materi yang diperlukan untuk pembuatan produk multimedia. Kegiatan material collecting meliputi [3]:

- Identifikasi bahan: Identifikasi bahan yang diperlukan untuk produk multimedia seperti teks, gambar, video, audio, dll.
- Pengumpulan bahan: Pengumpulan bahan yang diperlukan dari sumber yang berbeda, seperti internet, library, atau melalui rekaman sendiri.
- Penyaringan bahan: Penyaringan bahan yang diperoleh untuk memastikan bahwa bahan tersebut sesuai dengan kualitas yang diinginkan dan sesuai dengan konteks produk multimedia.
- Klasifikasi bahan: Klasifikasi bahan yang diperoleh berdasarkan kategori, jenis, dan tujuan penggunaan.

Kegiatan material collecting sangat penting dalam proses pengembangan multimedia karena bahan yang diperoleh dari tahap ini akan menjadi dasar dari produk multimedia yang dihasilkan. Dengan bahan yang berkualitas dan sesuai dengan tujuan, produk multimedia yang dihasilkan akan lebih efektif dalam mencapai tujuan yang diharapkan.

*c. Assembly*

Pada tahap ini merupakan tahap penggabungan semua mateeri yang telah dikumpulkan berdasarkan rancangan yang telah disusun pada tahap design. Berdasarkan storyboard dan struktur navigasi untuk aplikasi yang akan dirancang.

Pada tahap ini penulis melakukan pembuatan rincian mengenai arsitektur aplikasi, object yang akan digunakan. Sehingga pada tahap ini terdapat tiga perancangan yang dilakukan yaitu [5]:

Perancangan Object 3D

Pada tahap ini dilakukan pembuatan object apa saja yang nantinya digunakan dalam aplikasi seperti jenis tanaman, media tanam, dan system hidroponik.

Perancangan Marker

Pada tahap ini penulis menentukan marker yang akan digunakan untuk tiap object 3D pada aplikasi yang akan dibuat.

Perancangan Antarmuka Pada tahap ini penulis membuat rancangan tampilan aplikasi yang nantinya digunakan pada aplikasi tersebut.

d. Pembuatan Multimedia

Pada tahap ini penulis mulai melakukan pembuatan aplikasi dengan menggunakan aplikasi Unity dan Vuforia untuk menggabungkan Teknik Augmented Reality di dalamnya.

e. Testing

Testing pada multimedia adalah proses pengujian yang dilakukan untuk mengevaluasi kualitas dan performa multimedia yang dikembangkan. Tujuan dari testing ini adalah untuk menemukan dan memperbaiki kesalahan atau bug yang mungkin terdapat dalam multimedia, sehingga dapat menjamin bahwa multimedia tersebut berfungsi dengan baik dan sesuai dengan spesifikasi yang ditentukan.Distribution [10].

Tahap ini merupakan tahap dimana tempat penyimpanan hasil pengujian aplikasi. Akan melakukan compress jika apalikasi tersebut melebihi kapasitas yang sudah disediakan. Kegiatan testing pada multimedia meliputi [6]:

- *Functional testing:* Memastikan bahwa semua fitur yang disediakan oleh produk multimedia dapat digunakan dengan baik dan sesuai dengan spesifikasi yang diharapkan.
- *Performance testing:* Memastikan bahwa produk multimedia dapat digunakan dengan baik dalam kondisi yang berbeda-beda dan dapat mencapai kinerja yang diharapkan.
- *Usability testing:* Memastikan bahwa produk multimedia mudah digunakan dan dapat diakses oleh pengguna dengan berbagai tingkat kemampuan.
- *Compatibility testing:* Memastikan bahwa produk multimedia dapat digunakan dengan baik pada berbagai perangkat dan sistem operasi.
- *Security testing:* Memastikan bahwa produk multimedia aman digunakan dan tidak dapat diakses oleh pihak yang tidak berwenang.

## **2.2.** *Marker Based Tracking*

Penggunaan marker pada *Augmented Reality (AR)* dalam studi kasus pengenalan tumbuhan hidroponik di Pesantren Nurul Huda digunakan sebagai sistem deteksi objek yang akan ditambahkan informasi visual dan interaktif. Marker akan dideteksi oleh kamera yang digunakan dalam aplikasi AR dan akan menampilkan objek 3D dari tumbuhan hidroponik yang ditentukan [7].

Marker dapat berupa gambar atau citra yang dicetak dan ditempatkan di dekat tanaman hidroponik yang akan dikenali. Saat kamera mengarahkan ke arah marker, aplikasi AR akan mengenali marker tersebut dan menampilkan informasi visual yang terkait dengan tumbuhan hidroponik tersebut.

Marker dapat digunakan untuk mengidentifikasi jenis tumbuhan hidroponik, menampilkan informasi tentang sistem dan media tanam yang digunakan, serta memberikan rekomendasi perawatan yang tepat. Dengan menggunakan marker, sistem pengenalan tumbuhan hidroponik di Pesantren Nurul Huda akan lebih mudah digunakan dan efektif dalam meningkatkan minat siswa dalam bidang pertanian [8].

Marker Based Tracking adalah metode pengenalan objek pada *Augmented Reality (AR)* yang menggunakan marker (gambar atau citra) sebagai acuan untuk mengenali objek yang akan ditambahkan informasi atau efek AR. Cara kerjanya adalah dengan mengarahkan kamera pada marker yang telah dicetak dan diatur sebelumnya, lalu marker tersebut akan dideteksi oleh sistem AR dan menampilkan objek 3D yang telah ditentukan sebelumnya.

Marker Based Tracking adalah salah satu metode pemetaan citra yang digunakan dalam teknologi *Augmented Reality (AR)* . Kelebihan dari metode ini adalah [9]:

- Akurasi yang tinggi: Marker Based Tracking menggunakan marker yang unik dan spesifik sebagai acuan untuk mengenali objek yang akan ditambahkan informasi visual. Hal ini membuat sistem lebih akurat dalam mengenali objek dan menambahkan informasi yang tepat pada objek tersebut.
- Interaksi yang baik: Metode ini memungkinkan interaksi yang lebih baik antara pengguna dan objek yang ditambahkan informasi visual. Pengguna dapat mengarahkan kamera pada marker dan sistem akan mengenali objek dan menambahkan informasi yang sesuai.
- Dapat digunakan di berbagai jenis perangkat: Metode ini dapat digunakan pada berbagai jenis perangkat seperti smartphone, tablet, dan kamera.

Kekurangan dari metode ini adalah [9]:

- Memerlukan marker fisik: Marker harus dicetak dan diletakkan pada objek yang ingin ditambahkan informasi visual. Hal ini membuat sistem tidak dapat digunakan pada objek yang tidak memiliki marker.
- Memerlukan koneksi internet: Sistem memerlukan koneksi internet untuk mengenali marker dan menambahkan informasi visual.
- Memerlukan pemeliharaan: Marker harus dicetak ulang jika rusak atau hilang, hal ini

akan menambah biaya dan memerlukan pemeliharaan.

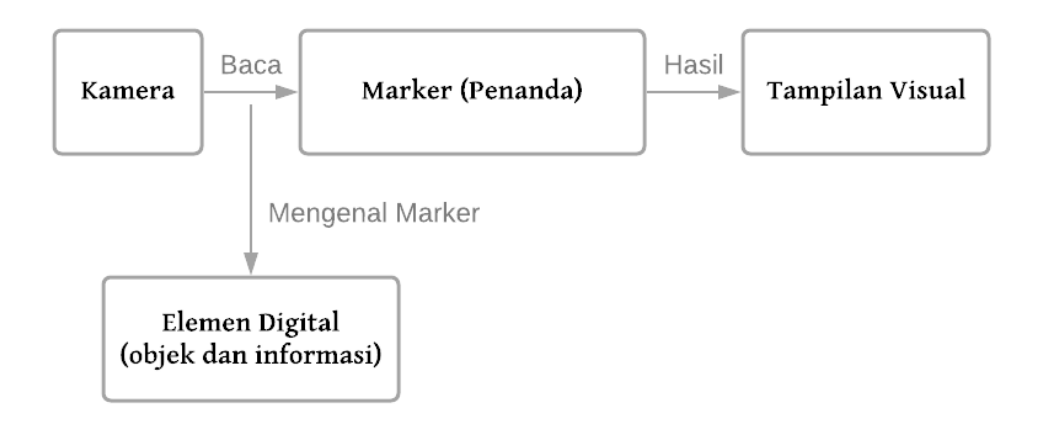

**Gambar 2.** Mekanisme pernggunaan *Marker Based Tracking*

## **2.3. Ilustrasi penggunaan Aplikasi** *Augmented Reality*

Dalam perancangan *Augmented Reality* tentang hidroponik menggunakan Android, peneliti melakukan proses perancangan antarmuka. Adapun aplikasi untuk objek 3D yang ditampilkan pada aplikasi.dengan *Augmented Reality* diilustrasikan sebagai berikut [7]:

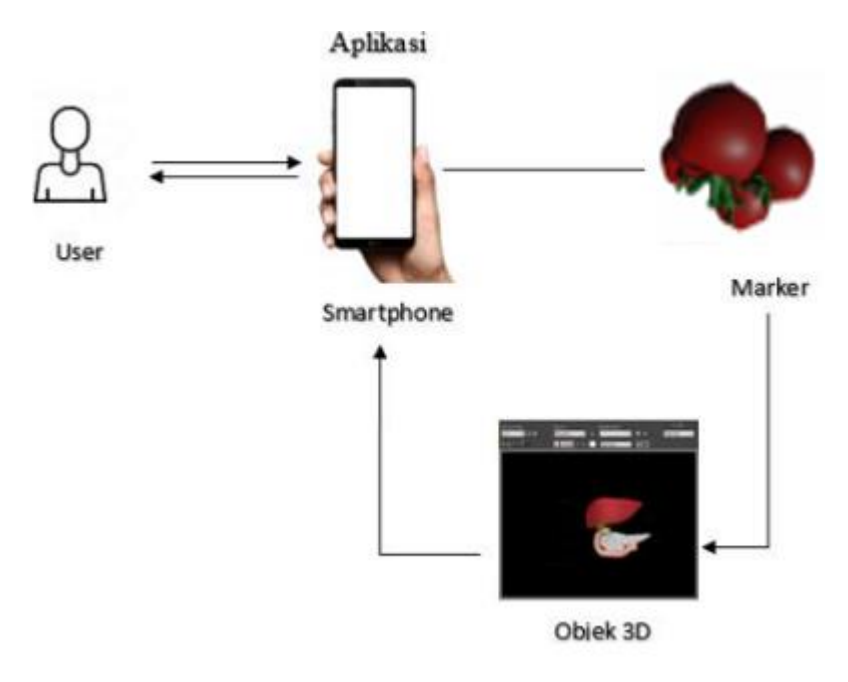

**Gambar 3.** Ilustrasi penggunaan Aplikasi Augmented Reality

## **3. HASIL DAN PEMBAHASAN**

Berdasarkan hasil perancangan yang sudah dilakukan sebelumnya, pada tahap ini penulis memaparkan hasil dari pembangunan aplikasi *Augmented Reality* 3D untuk media pembelajaran tanaman Hidroponik

## **3.1. Hasil Perancangan Antarmuka**

Halaman Depan saat pengguna baru masuk kedalam aplikasi, terdapat logo Iphonic dan slider loading sebelum mengarahkan pengguna ke halaman berikutnya.

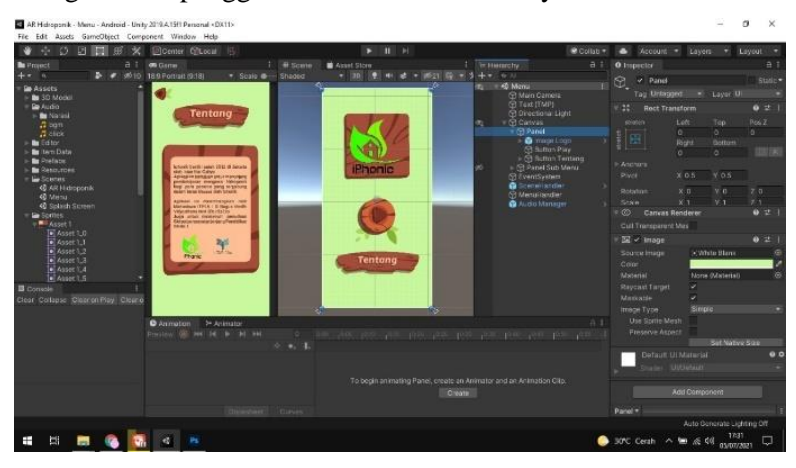

**Gambar 4.** Tampilan Muka

Pada gambar di di bawah ini merupakan tampilan halaman setelah tombol mulai dilakukan, berisikan informasi singkat tentang hidroponik. Dan juga terdapat tombol Kembali untuk Kembali ke halaman sebelumnya, juga terdapat tombol AR Hidroponik untuk pengguna memulai mengakses object 3D dalam bentuk *Augmented Reality .*

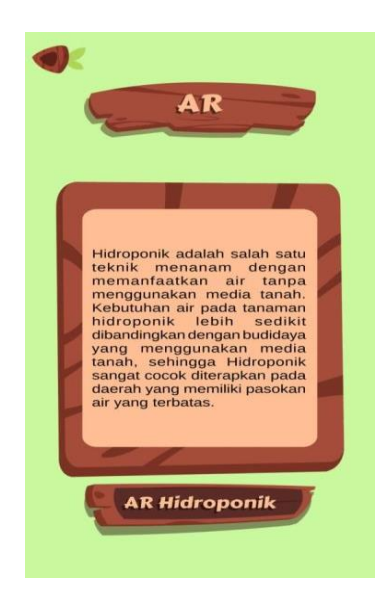

#### **Gambar 5.** Tampilan Halaman

4. Tampilan Halaman Menu AR sebelum diarahkan ke Marker

Pada gambar dibawah ini merupakan Tampilan Halaman Menu AR sebelum diarahkan ke Marker yang sudah disediakan. Adapunsetelah pengguna mengklik tombol AR Hidroponik terdapat halaman kosong yang berisikan kamera yang sudah siap membaca marker dari gambar 3D

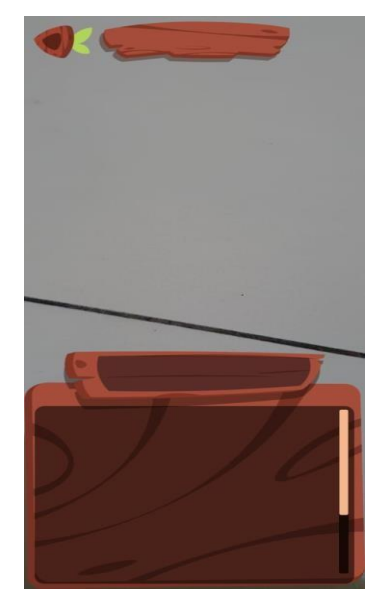

**Gambar 6.** Halaman Menu AR sebelum diarahkan ke Marker

5. Tampilan Halaman Menu AR setelah diarahkan ke *Marker* Jenis Tanaman Pada gambar dibawah ini merupakan Tampilan Halaman Menu AR setelah diarahkan ke Marker yang sudah disediakan yaitu marker jenis tanaman. Adapun Setelah pengguna mengarahkan kamera ke gambar yang sudah disiapkan dan diberi marker maka akan muncul *object* beserta deskripsi singkat tentang object berupa tulisan dan *Audio.*

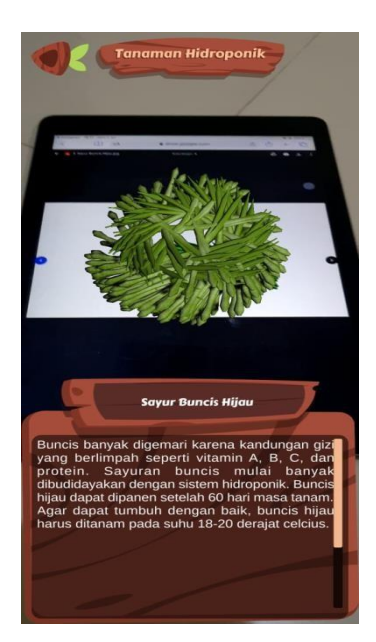

**Gambar 5.** Halaman Menu AR sebelum diarahkan ke Marker

6. Hasil Perancangan Marker

Berikut merupakan hasil dari Marker yang sudah dibuat dengan mencontoh dari Object 3D yang sudah dirancang sebelumnya.

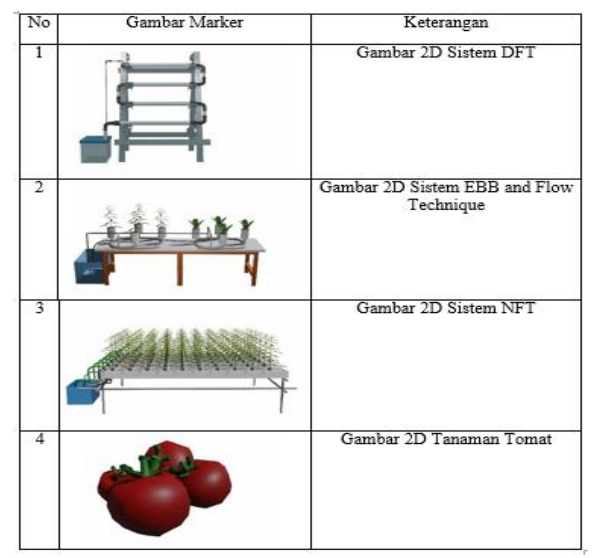

**Gambar 7.** Hasil Perancangan Marker

## 7. Hasil Perancangan Objek 3D

Berikut merupakan hasil dari perancangan object 3D yang dibuat menggunakan aplikasi Blender sesuai dengan yang sudah dikonsepkan dengan hasil sebagai berikut :

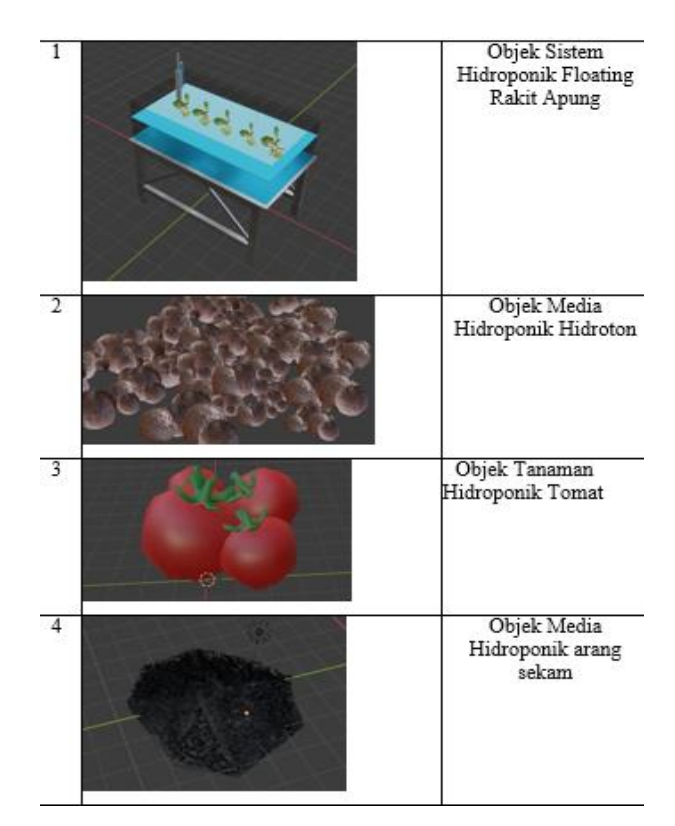

**Gambar 7.** Hasil Perancangan Objek 3D

Penggunaan marker pada *Augmented Reality (AR)* dalam studi kasus pengenalan tumbuhan hidroponik di Pesantren Nurul Huda digunakan sebagai sistem deteksi objek yang akan ditambahkan informasi visual dan interaktif. Marker akan dideteksi oleh kamera yang digunakan dalam aplikasi AR dan akan menampilkan objek 3D dari tumbuhan hidroponik yang ditentukan.

Marker dapat berupa gambar atau citra yang dicetak dan ditempatkan di dekat tanaman hidroponik yang akan dikenali. Saat kamera mengarahkan ke arah marker, aplikasi AR akan mengenali marker tersebut dan menampilkan informasi visual yang terkait dengan tumbuhan hidroponik tersebut.

Marker dapat digunakan untuk mengidentifikasi jenis tumbuhan hidroponik, menampilkan informasi tentang sistem dan media tanam yang digunakan, serta memberikan rekomendasi perawatan yang tepat. Dengan menggunakan marker, sistem pengenalan tumbuhan hidroponik di Pesantren Nurul Huda akan lebih mudah digunakan dan efektif dalam meningkatkan minat siswa dalam bidang pertanian.

## **4. KESIMPULAN DAN SARAN**

Kesimpulan dari penggunaan *Augmented Reality (AR)* dalam studi kasus pengenalan tumbuhan hidroponik di Pesantren Nurul Huda adalah:

- *Augmented Reality (AR)* dapat membantu siswa dalam proses belajar mengenai cara perawatan

tanaman hidroponik dengan menambahkan informasi visual dan interaktif pada tanaman hidroponik yang ada di pesantren.

- Sistem pengenalan hidroponik dengan teknologi AR dapat membantu dalam pengelolaan tanaman hidroponik dengan menambahkan fitur monitoring kondisi tanaman dan memberikan rekomendasi perawatan yang tepat.
- Penggunaan teknologi AR dalam sistem pengenalan hidroponik diharapkan dapat meningkatkan minat siswa dalam bidang pertanian dan membantu dalam pengelolaan tanaman hidroponik di Pesantren Nurul Huda.

Adapun saran yang dari penelitian ini adalah:

- Untuk meningkatkan efektivitas penerapan AR dalam pengenalan tumbuhan hidroponik, sebaiknya dilakukan riset terlebih dahulu untuk menentukan jenis tumbuhan hidroponik yang paling sesuai untuk diterapkan dengan teknologi AR.
- Penggunaan AR dalam pengenalan tumbuhan hidroponik sebaiknya didukung dengan fasilitas yang memadai seperti kamera dan perangkat keras lain yang dibutuhkan untuk menjalankan aplikasi AR.
- Diharapkan dapat dilakukan evaluasi secara berkala untuk mengevaluasi efektivitas penerapan AR dalam pengenalan tumbuhan hidroponik dan dapat dilakukan perbaikan atau perubahan sesuai dengan hasil evaluasi tersebut.

#### **DAFTAR PUSTAKA**

- [1 Atmajaya, D. (2017). Implementasi Augmented Reality Untuk Pembelajaran Interaktif. ILKOM Jurnal Ilmiah, 9(2), 227–232. https://doi.org/10.33096/ilkom.v9i2.143.227-232
- [2] Bagus, I., & Mahendra, M. (2016). Implementasi Augmented Reality ( Ar ) Menggunakan Unity 3D Dan Vuforia Sdk. Jurnal Ilmiah ILMU KOMPUTER Universitas Udayana, 9(1), 1–5.
- [3] Izzuddin, A. (2016). Wirausaha Santri Berbasis Budidaya Tanaman Hidroponik. Dimas: Jurnal Pemikiran Agama Untuk Pemberdayaan, 16(2), 351. https://doi.org/10.21580/dms.2016.162.1097
- [4] Multimedia Testing and Quality Assurance" by Senthil K. S, ISBN: 978-1-4200-5457-2
- [5] Multimedia Testing Fundamentals, Methods, and Tools" by Klaas-Jan Stol, ISBN: 978-1-4200- 5457-2 [5] Mulasari, S. A. (2019). Penerapan Teknologi Tepat Guna (Penanam Hidroponik Menggunakan Media Tanam) Bagi Masyarakat Sosrowijayan Yogyakarta. Jurnal Pemberdayaan: Publikasi Hasil Pengabdian Kepada Masyarakat, 2(3), 425. https://doi.org/10.12928/jp.v2i3.418.
- [6] N. Navab, T. Blum, L. Wang, A. Okur, and T. Wendler, "First deployments of augmented reality in operating rooms," Computer (Long. Beach. Calif)., vol. 45, no. 7, pp. 48–55, 2012, doi: 10.1109/MC.2012.75.
- [7] C. Monserrat, "Using Augmented Reality to Treat Phbias(2005)Juan et al..pdf," pp. 31–37, 2005.
- [8] Augmented Reality Technology, Applications and Limitations" by A. R. El-Osery, Journal of Advanced Research in Dynamical and Control Systems, Vol. 11, Special Issue, 2019
- [9] A Survey of Marker-Based Augmented Reality" by R. Azuma, IEEE Computer Graphics and Applications, vol. 17, no. 6, pp. 42-47, 1997
- [10] A Comparative Study of QR Code, Image, and Natural Feature-Based Markers for Augmented Reality Systems" by Y. Li, X. Li, and X. Wang, IEEE Access, vol. 8, pp. 121622-121634, 2020 [10]Atmajaya, D. (2017). Implementasi *Augmented Reality* Untuk Pembelajaran Interaktif. *ILKOM Jurnal Ilmiah*, *9*(2), 227–232. https://doi.org/10.33096/ilkom.v9i2.143.227-232
- [11] Azuma, R. T. (1997). *A Survey of Augmented Reality* (Presence:). Bagus, I., & Mahendra, M. (2016). Implementasi *Augmented Reality* ( Ar ) Menggunakan Unity 3D Dan Vuporia Sdk. *Jurnal Ilmiah ILMU KOMPUTER Universitas Udayana*, *9*(1), 1–5.
- [12] Kamelia, L. (2019). Semar. *Noviembre 2018*, *IX*(1), 1. https://www.gob.mx/semar/quehacemos
- [14] UMA, A. (2016). Penggunaan Multimedia Interaktif Guna Menciptakan Pembelajaran Yang Inovatif Di Sekolah. *Perspektif*, *1*(1), 20–27. https://doi.org/10.31289/perspektif.v1i1.78
- [15] Wagner, D., & Schmalstieg, D. (2012). History and Future of Tracking for Mobile Phone *Augmented Reality*. *Graz University of Technologi*, *I*.